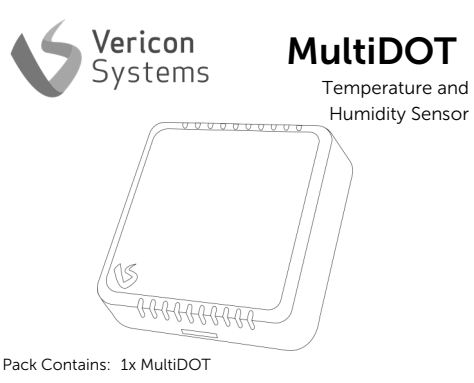

Safety and Guidelines MultiDOT requires BCM for operation and is intended for internal use only.

MultiDOT requires a good ZigBee connection with BCM.

## **Compatibility**

The MultiDOT is an ancillary device for use in conjunction with BCM. MultiDOT wirelessly connects using the ZigBee protocol to BCM

For more information, get in touch with us via our website: www.vericonsystems.com

# Device Information

MultiDOT Model: MDB Included Battery: 1x 3.6 Lithium AA Battery Zigbee 802.15.4 Compatible

Vericon Systems Unit 5, Churchill Industrial Estate, Churchill Road, Cheltenham, GL53 7EG. www.vericonsystems.com

Support: support@vericonsystems.com or visit our website.

### Installation

1. Before installing MultiDOT, fully install BCM and ensure it is connected to the internet. (Both the LEDs on BCM should be on and not flashing)

2. Scan the QR code on BCM to enter the app. (Or navigate to app.vericon.co.uk and input the BCM's serial number)

3. Scroll across the tabs to locate the "Devices" tab.

4. Click "Install New Device".

5. Input MultiDOT's serial number.

6. Follow the on-screen instructions.

7. Remove the battery pull tab.

# Installation

8. When the app asks, hold down the join button inside MultiDOT until the LED begins to flash (around 5 seconds).

9. Once the app shows that MultiDOT is connected, hold MultiDOT in the desired location and press the join button. Ensure the LED comes on and does not flash. If the LED flashes, refer to the troubleshooting steps.

10. Attach the backplate to the wall or back box.

11. Clip MultiDOT to the backplate.

## Where should MultiDOT be situated? FAQ and Troubleshooting

MultiDOT should be placed near any areas which have an issue with mould, damp or condensation.

#### Why does the LED flash after joining when the join button is pressed?

MultiDOT may be too far away to connect to BCM. Bring MultiDOT closer to the BCM and press the button again to make the LED come on and not flash. Retry the original desired location, if it still does not work, find an alternative location.

For more troubleshooting, please visit our website